# **User Interface - Bug #8261**

## **REGRESSION: delete selection works incorrectly for a left-aligned decimal FILL-IN**

02/08/2024 01:17 PM - Vladimir Tsichevski

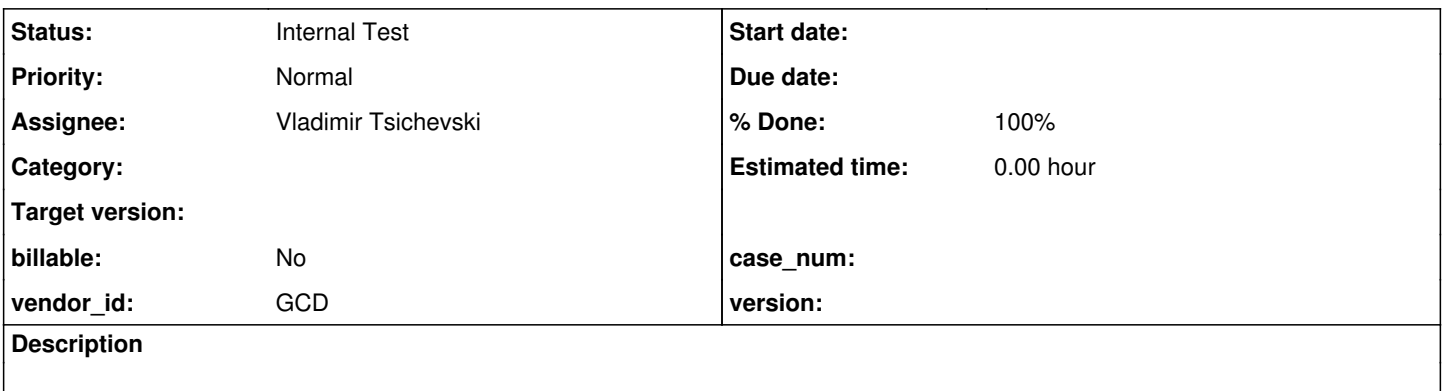

#### **History**

#### **#2 - 02/08/2024 01:22 PM - Vladimir Tsichevski**

Versions: 7019b aka trunk 14978.

Scenario:

1. Create left-aligned decimal FILL-IN with default decimal format:

```
DEFINE VARIABLE k AS DECIMAL VIEW-AS FILL-IN.
DEFINE FRAME fr3 WITH SIDE-LABELS.
DISPLAY k WITH FRAME fr3 NO-LABEL.
ENABLE ALL WITH FRAME fr3.
```
Or, make a right-aligned fill-in left-aligned by pressing ? (this is a FWD bug, shall be removed in the future).

2. Set the value to 2,345.67 (it must be shorter than is allowed by format)

3. Select 2 and press Delete. The digit is **not** removed.

4. Select 3 and press Delete. The digit 2 is removed instead of 3.

5. Select all with Ctrl-A and press Delete. The result is different from the expected 0.00.

6. and so on...

For a right-aligned FILL-IN selection is deleted with no issues.

This is kind of a regression of the 7019a change.

*- Status changed from New to WIP*

## **#4 - 02/09/2024 08:42 AM - Vladimir Tsichevski**

- *Status changed from WIP to Review*
- *% Done changed from 0 to 100*
- *Assignee set to Vladimir Tsichevski*

The fix is ready in 7019c rev. 14979. Please, review.

### **#5 - 02/09/2024 01:17 PM - Greg Shah**

*- Status changed from Review to Internal Test*

This was reviewed in #7019-124.